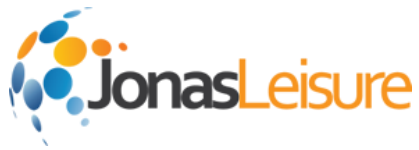

## How do I perform a manual Stock Take?

You can adjust Stock on Hand by performing a Stock Take*.* A Stock Take allows you to realign the Stock on Hand numbers in Centaman with the actual numbers physically in your possession and on your shelves. Most organizations generate Stock Takes at least once a year, in order to maintain inventory integrity and to assess shrinkage through theft, breakages, or shortfalls in deliveries.

#### Create a Stock Take in Centaman

Ideally, you would create a new stock take just before you want to count the stock (or at least after you have finished selling the stock, before the stock take is to take place). This allows Centaman to take a 'snap shot' of what stock you have on hand, at the time the counting begins. To do this:

- Launch the **Stock and Inventory Module**
- Select **Stock Take**
- Select **New** to create a Stock Take
- Before you add any items, you need to give the stock take a **Code**. Usually this can be something like 'May 2002 End of Month', or you may just duplicate the actual date in this area. The code can basically be anything you like. You may need to search by Code at a later date, so you should make the code for each new stock take unique. This field is required before you can save the Stock Take.
- Select **Warehouse** to chose the warehouse you are counting in
- **Remarks** can be used to add specific comments regarding this stock take, ie you could input the staff member name who is doing the physical count.

*Note: When a new Stock Take is created, it is automatically given an ID number so that it can be referred to at a later date. You cannot modify this stock take ID number. The current date will also be entered in automatically; you cannot modify the stock take date.*

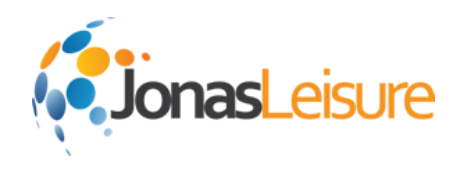

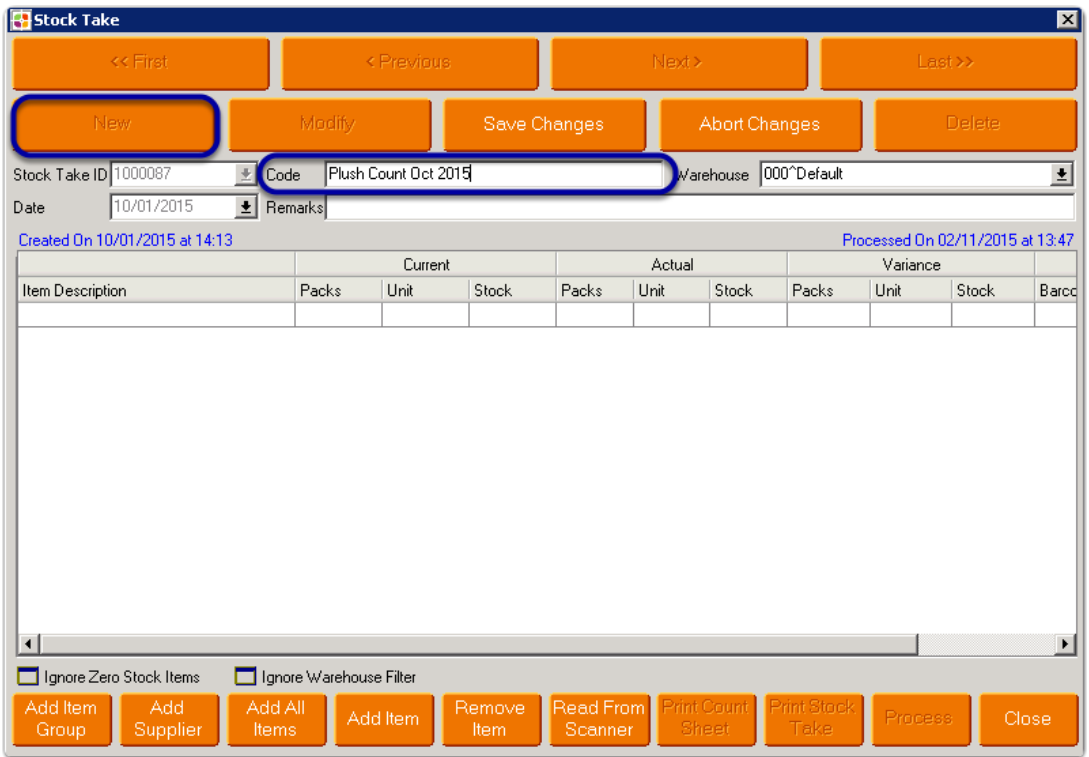

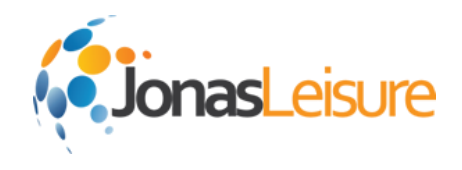

#### Add Items to Stock Take

• Select **Add Item Group**, **Add Supplier**, **Add All Items**, or **Add Item** to select Items to add to

your Stock Take.

- Hold the **Ctrl** key and highlight multiple line items to select multiple at once from the list.
- Select the **check mark** button to continue.
- To remove an Item from the Stock Take list, select **Remove Item**.

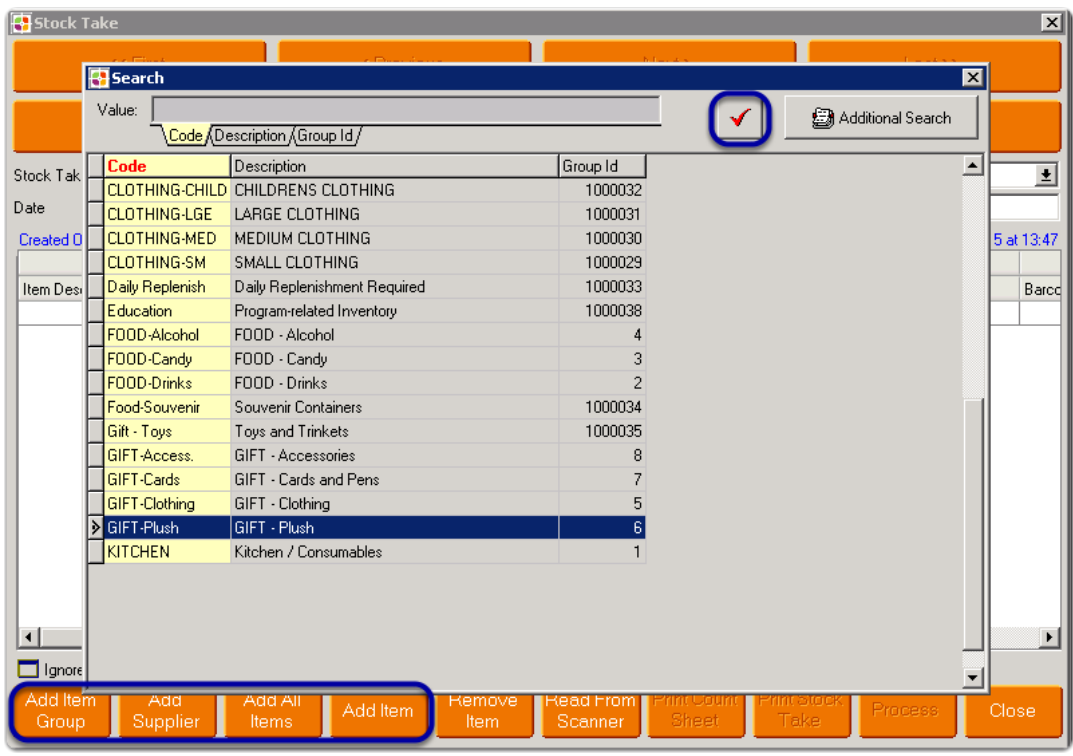

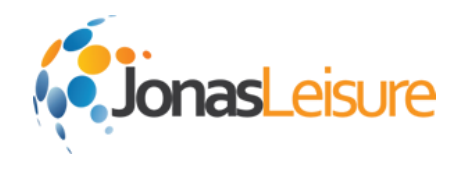

### Print Count List

Select **Print Count Sheet** to print a physical list to perform the Stock Take with.

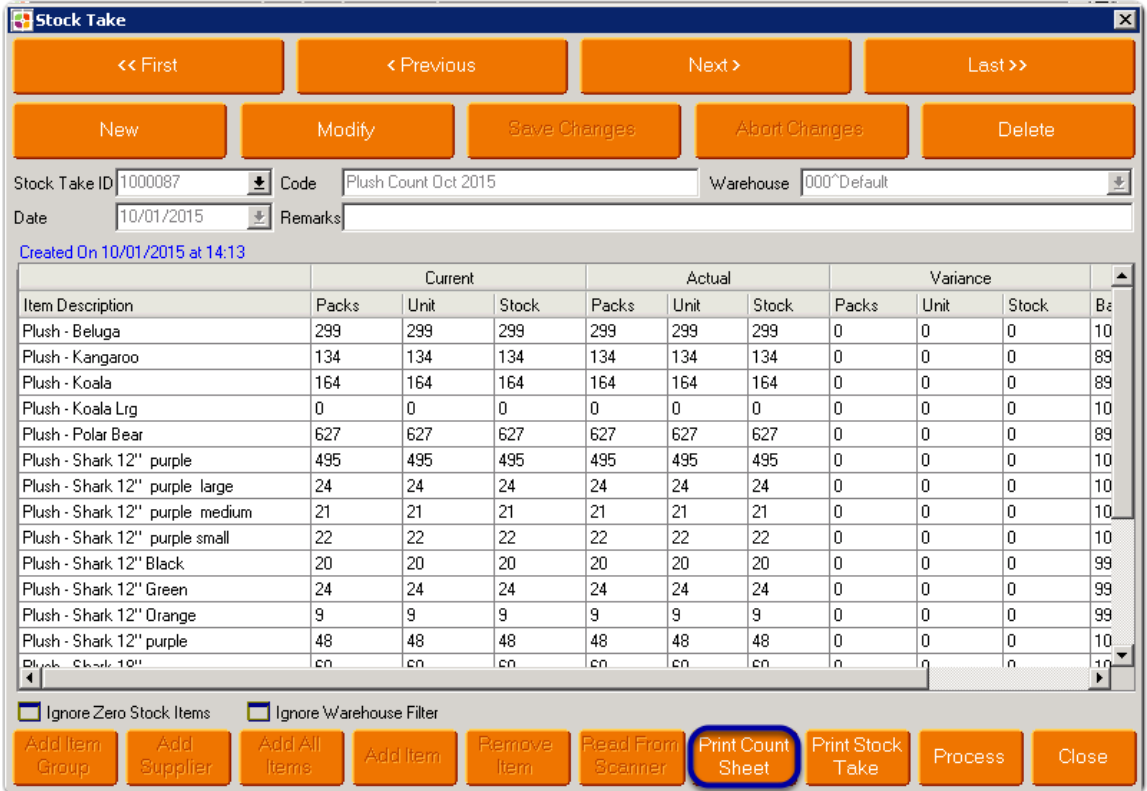

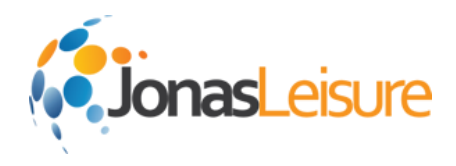

## Perform Counts

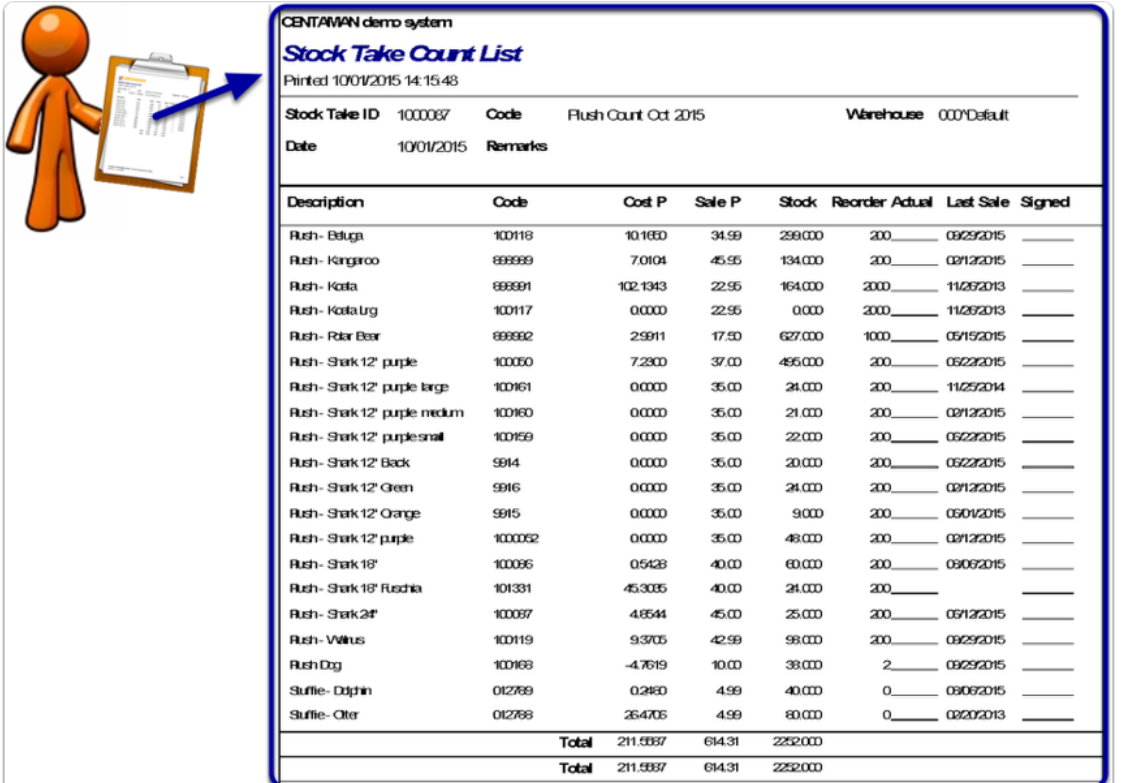

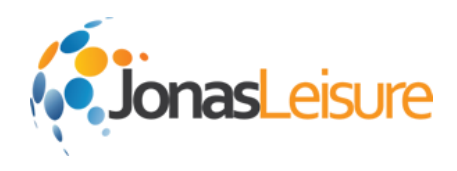

# Enter counts into Stock Take

Enter the current counts into the **Actual** columns.

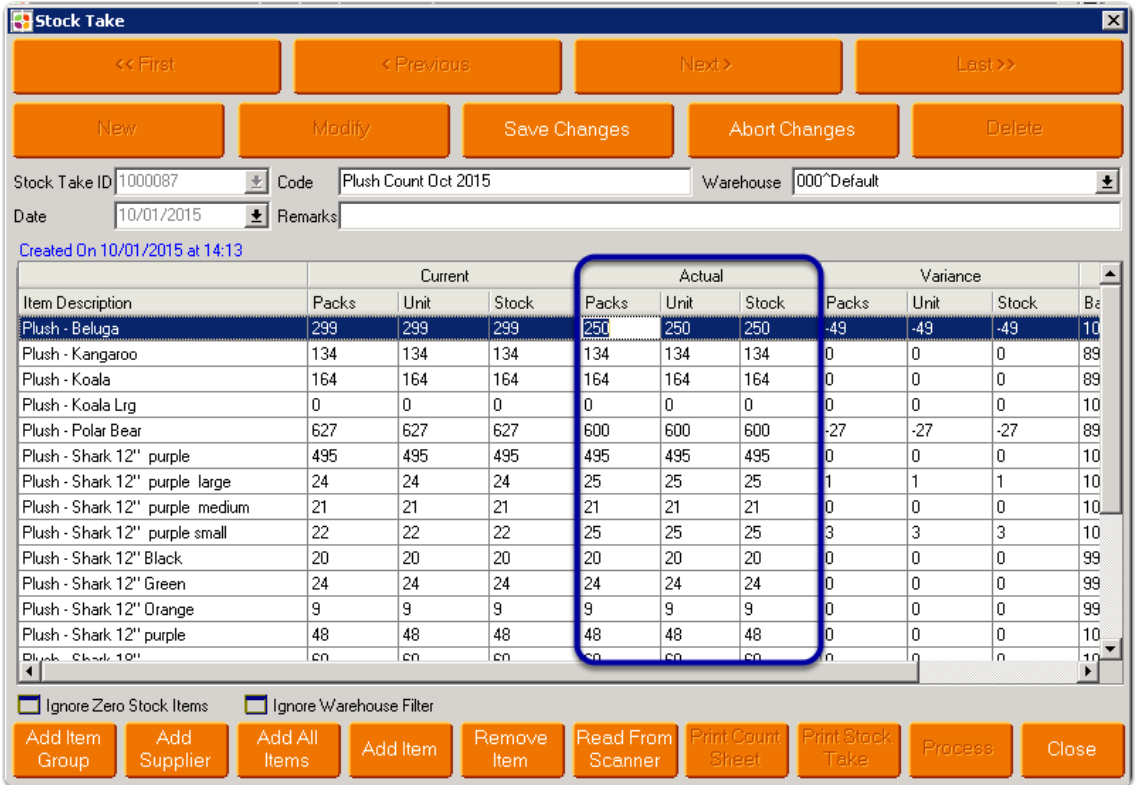

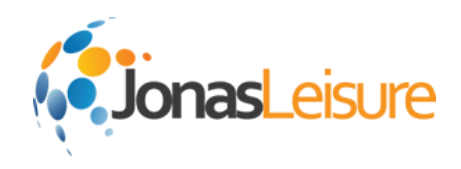

# Save Stock Take

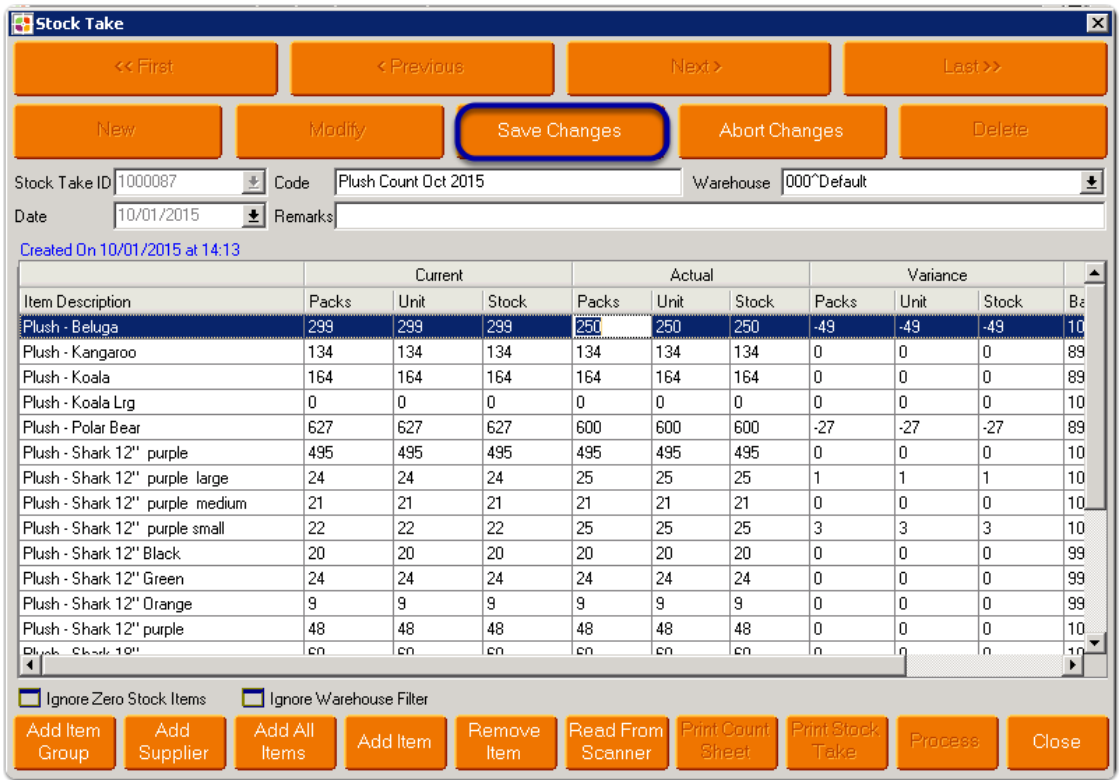

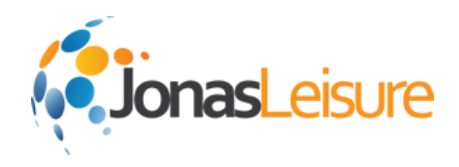

#### Review Variances

Double check variances, recount as needed.

Do not process a stock take until you are sure the numbers entered are accurate.

Once a stock take has been processed, it will update the stock on hand levels for the items in the

stock take. Processing can not be reversed.

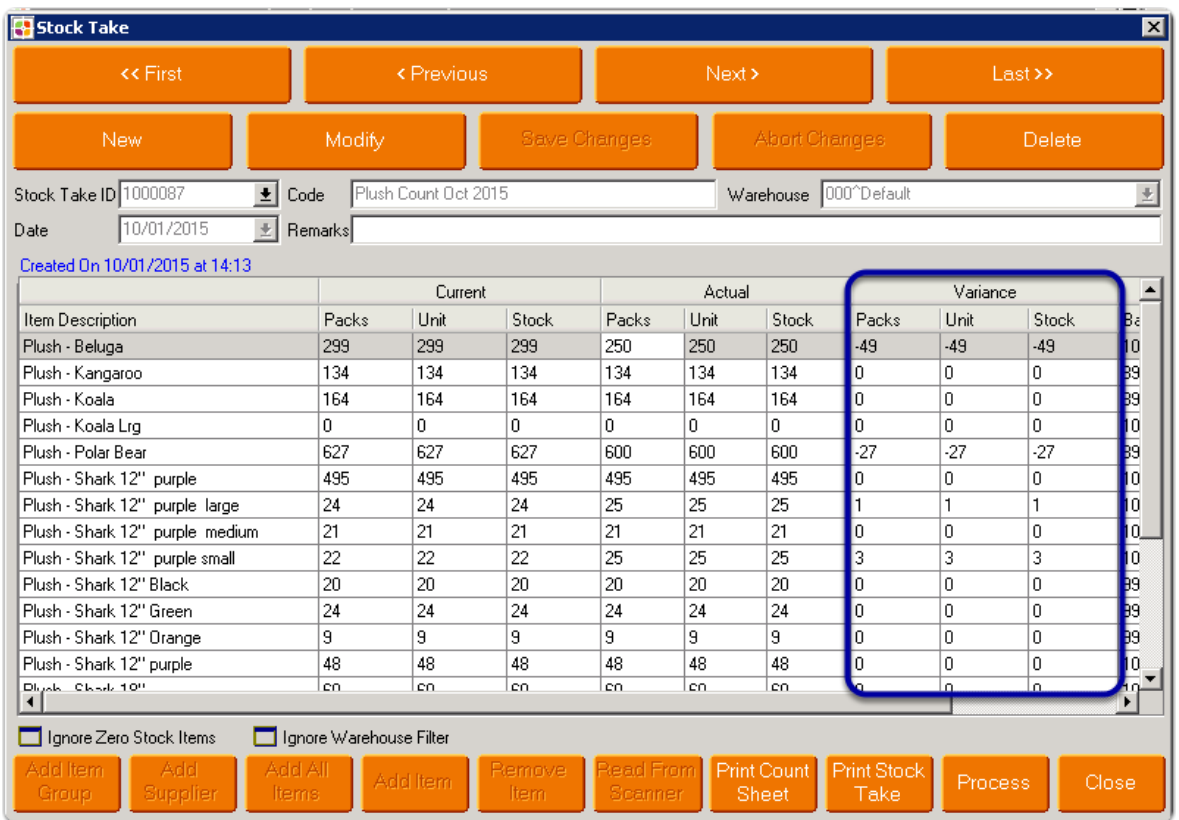

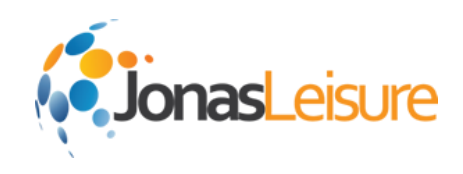

# Process Stock Take

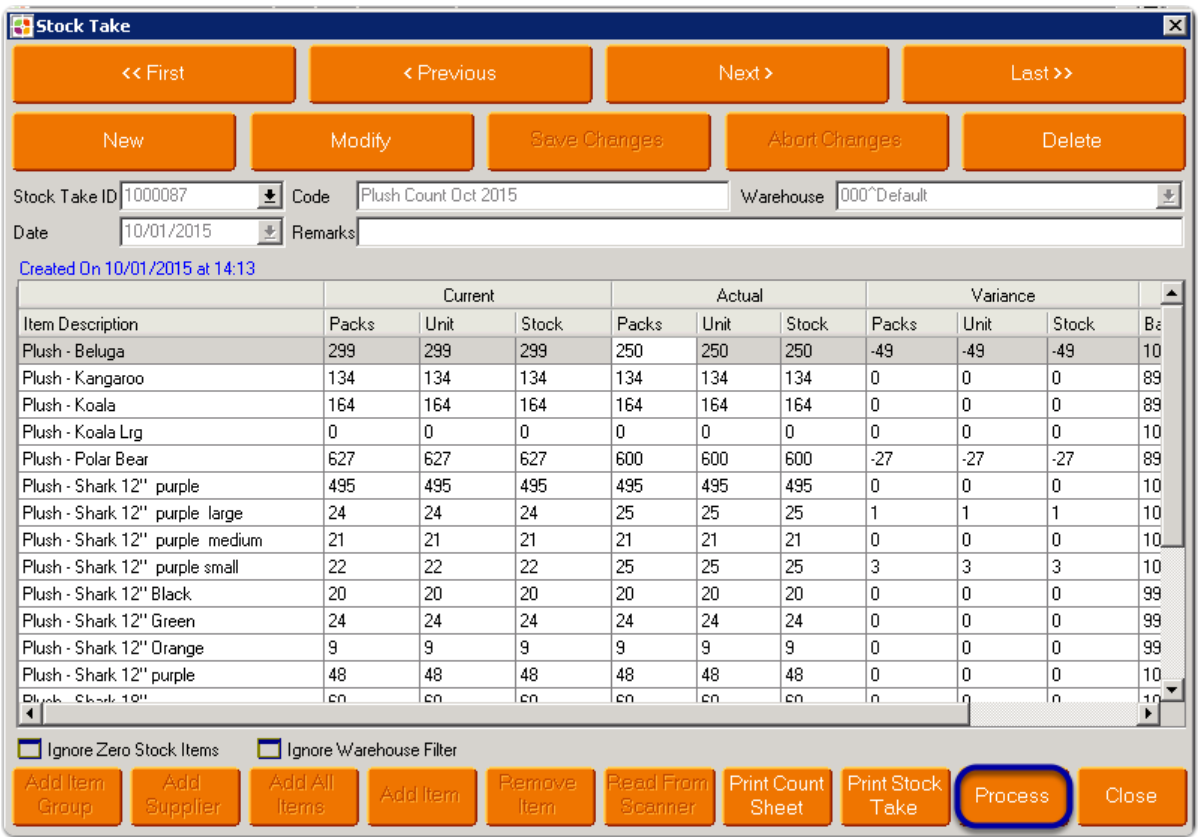

# Confirm changes

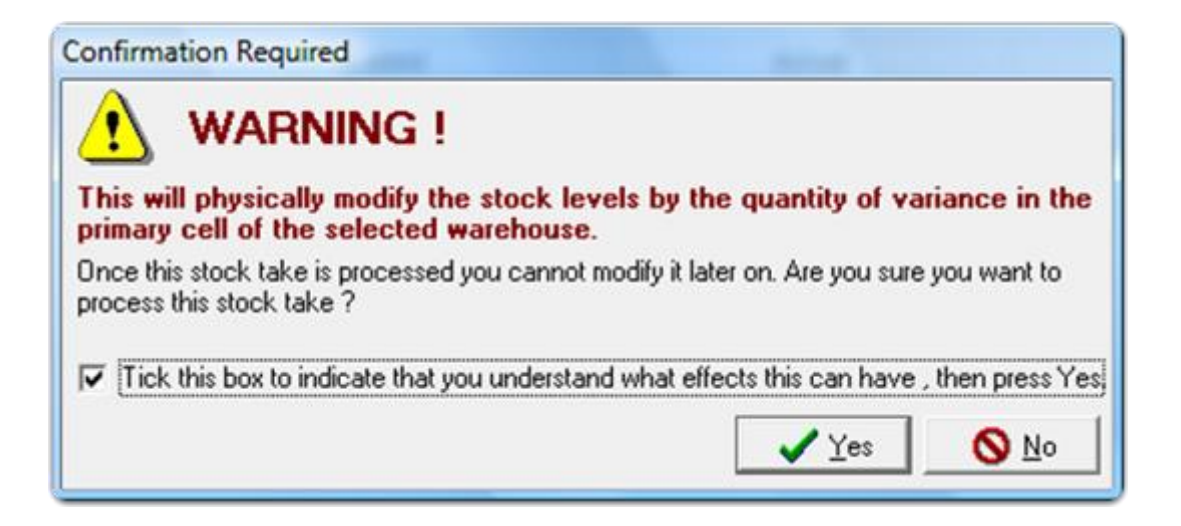

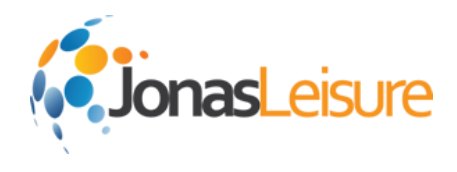

# Stock on Hand is permanently updated

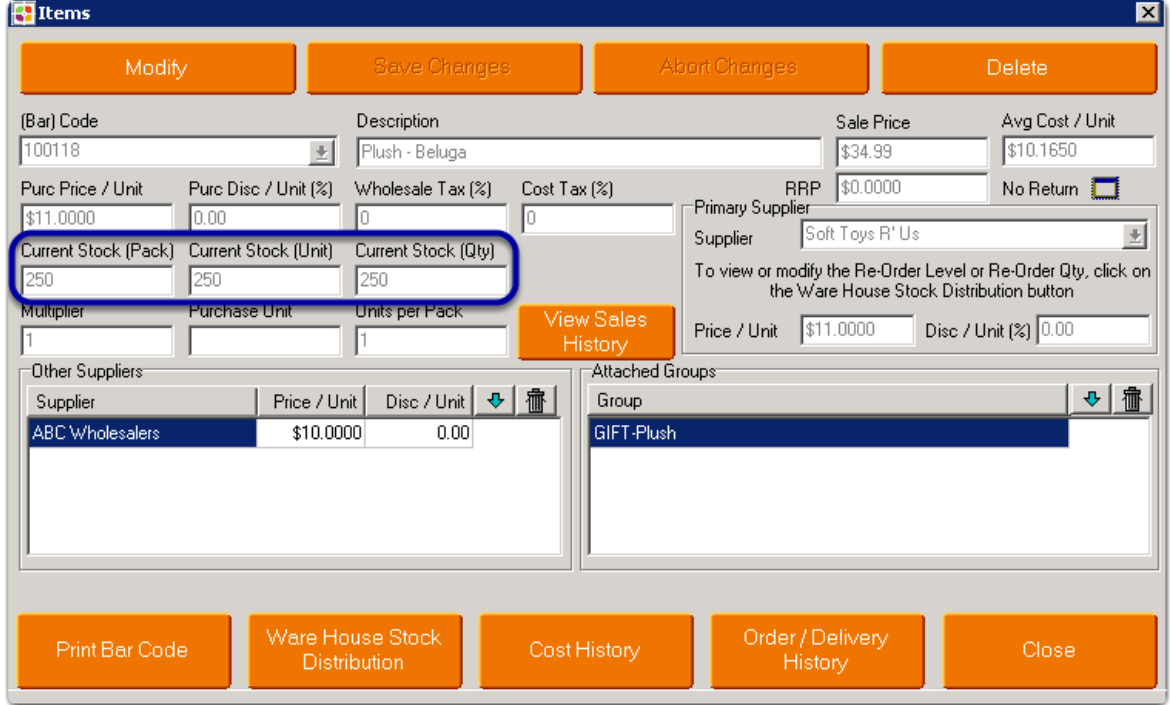

Once processed, the new **Stock on Hand** figure will be reflected.